# **MCCatalog+ Maker 導入環境についての注意点**

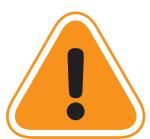

MCCatalog+ Maker で自動翻訳機能を使うにはインターネット マンマーク マン **インターネット環境が必須となります。**  c - ヒュ コフィックリング マインスク<br>マインスクリック

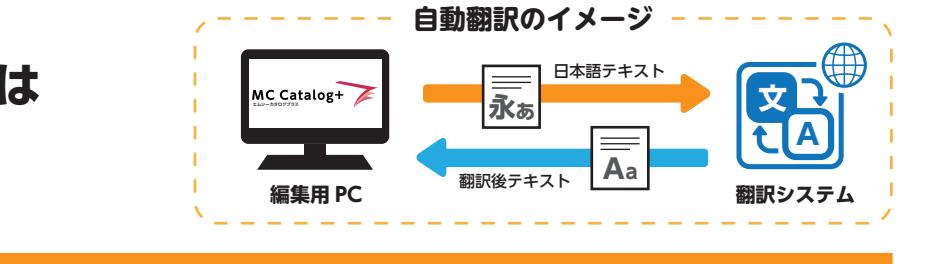

**自動翻訳機能がお使いいただけないケース** 

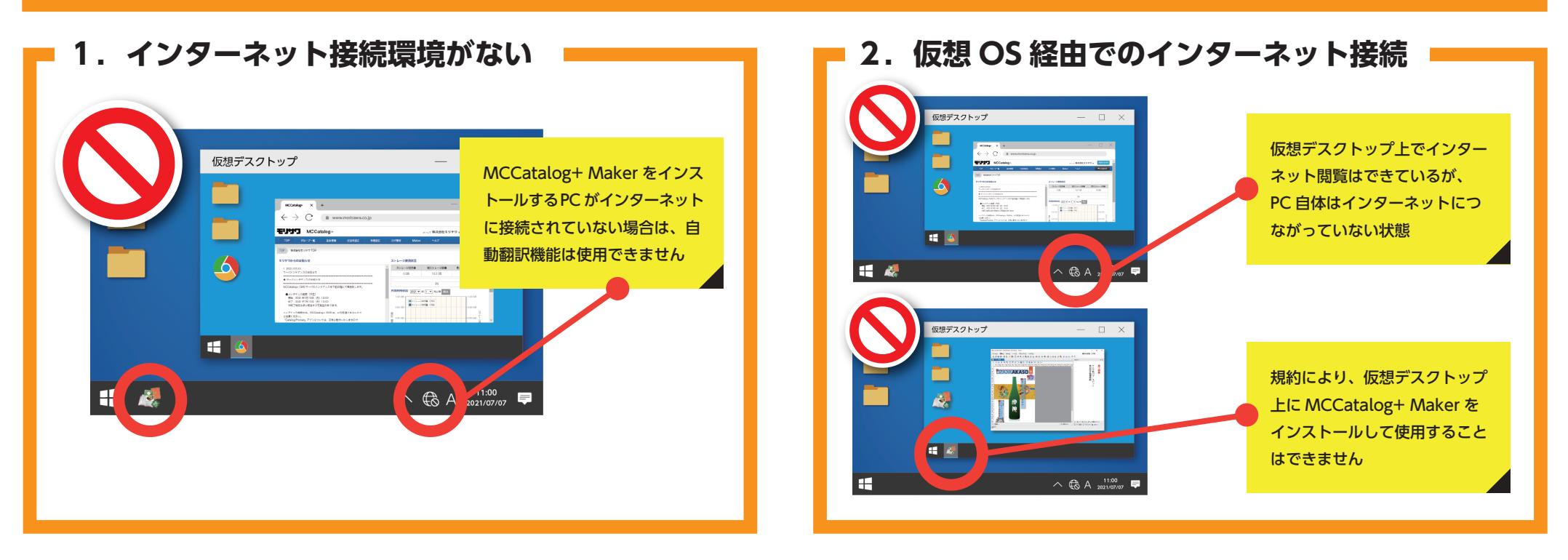

**3.セキュリティ設定でインターネット接続が遮断されている**

**セキュリティ設定は次ページをご参照ください**

# **MCCatalog+ Maker 導入時のセキュリティ設定**

セキュ

リテ

 $\blacktriangleleft$ 

ザ

**MCCatalog+ Maker から 自動翻訳をする場合**

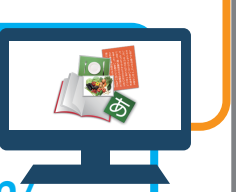

**文**

### ソフトウェア(MCCatalog+ Maker)から翻訳 **Maker 手順 ①**

■ ソフトウェア (MCCatalog+ Maker) から翻訳サーバに直接アクセス ■■ しているため、翻訳サーバへの通信がセキュリティサーバにブロックさ **しい**れるケースがあります。その場合は<mark>翻訳サーバへの通信を許可するよう、</mark> **マッキュリティサーバでホワイトリストの設定をする必要があります。 A**

#### **翻訳サーバとの通信に使用するURL ┃ (ホワイトリストに設定するURL)**

トリストの設定をする あります しょうしょく

※ ポート番号はすべてデフォルトの 443 を使用

討ください。

| https://www14.j-server.com/rest/txttrans/ https://translate.mccatalogplus.com/api/translate https://translate.mccatalogplus.com/api/translate\_multi https://translate.mccatalogplus.com/api/translate ┃ ─※ ボート番号はすべてデフォルトの 443 を使用 NG 2001<br>NGC 112 NGC 121<br>NGC 121

> **MCCatalog+ CMS から 自動翻訳をする場合**

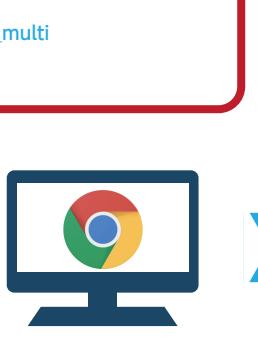

**一** 

**文**

#### **CMS 手順**  $\mathcal{L}_{\mathcal{A}}$  is a strong distribution of the strong distribution of the strong distribution of the strong distribution of the strong distribution of the strong distribution of the strong distribution of the strong distr 定を除外する必要がある場合があります。

MCCatalog+ CMS にログインする **https://mccatalogplus.com/**

インターネットを閲覧する際にブラウザでの個別ログインが必要な設定 **翻訳ができます。** になっている環境では、特定の URL へのアクセス時のみ個別ログインの 設定を除外する必要がある場合があります。 (i-FILTER など) **MCCatalog+ CMS 翻訳サーバとの通信は CMS との間で行われるので、 セキュリティサーバは CMS へアクセスできる設定に なっていれば問題なく自動翻訳ができます。 文 A 文 A 自動翻訳 自動翻訳** edual contract Maker 手順(1) edual contract of the positive of the positive of the positive of the positive of t<br>Experimental contract of the positive of the positive of the positive of the positive of the positive of the MCCATALOG+ CMS にほん **MCCatalog+ Maker から自動翻訳をする場合 MCCatalog+ CMS から自動翻訳をする場合 セキュリティサーバ CMS 手順 ある Maker 手順 ② セスできる 文 A 自動翻訳**

# **MCCatalog+ システム動作環境仕様一覧**

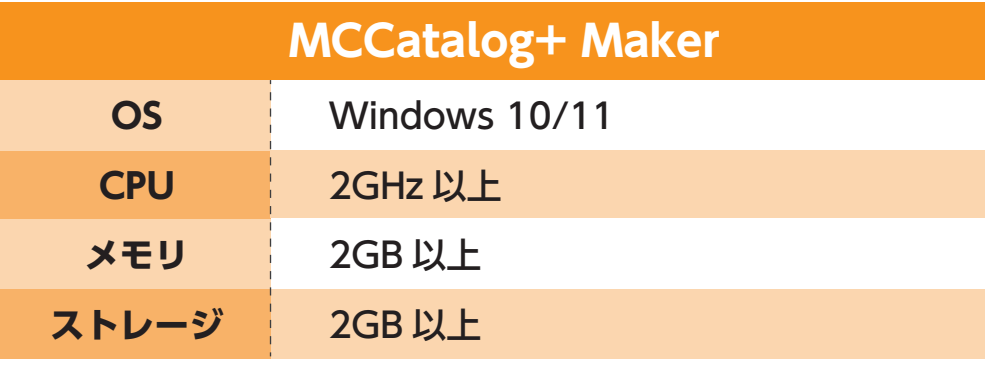

**インターネット接続環境** (Web ブラウザおよび電子メールの利用できる環境)

**管理者アカウントにて実行ファイル(.exe)を 使用してソフトをインストール**

**<InDesign データのインポート時のみ使用 > Adobe InDesign CC 2022/2023/2024** (64bit) **Adobe Photoshop CC 2023/2024**(64bit) ※PDF データのみの運用の場合は Adobe ソフトは不要となります。

## **MCCatalog+ CMS**

**Google Chrome 最新版 Win / Mac Win / Mac ※インターネット接続環境必須** 

## **MCCatalog+ Maker インターネットアクセスにおける注意点**

当システムの利用には、自動翻訳機能の実行やデータのアップロード等のた めに、インターネットを通じて翻訳エンジンや CMS サイトへアクセスする 必要があります。 アクセスするアドレスは以下の通りです。

下記アドレスへの通信がセキュリティによってブロックされないよう、プロ キシサーバーなどへホワイトリストとして追加してください。

#### **自動翻訳**

https://www14.j-server.com/rest/txttrans https://translate.mccatalogplus.com/api/translate https://translate.mccatalogplus.com/api/translate\_multi

### **CMS**

https://mccatalogplus.com/login.html

**マニュアル**

https://mccatalogplus.com/maker/MCCatalogPlusMaker\_Manual.pdf

**Q&A ドキュメント**

https://mccatalogplus.com/maker/MCCatalogPlusMaker\_QA.pdf

※ ポート番号はすべてデフォルトの 443 を使用